Troubleshoot Guide https://tunnel.my.id Tipe VPN : VPN Remote : kangarie Username Password : kerenbanget : active Status Last Login : 16 September 2019 : / Secured Servers LLC Last IP : id4.tunnel.my.id Server  $: 21 / 1000$ Port : http://id4.tunnel.my.id/id4-1000.conf Config IP VPN : 192.168.195.207 : kangarie.id4.tunnel.my.id CNAME Port 22 : id4.tunnel.my.id:1207 <--> 192.168.195.207:22 : id4.tunnel.my.id:1507 <--> 192.168.195.207:80 Port 80 Port 8291 : id4.tunnel.my.id:1807 <--> 192.168.195.207:8291

## Pastikan Status : Active

Tunggu 5-10 menit setelah create baru pasang Yang sering terjadi create vpn langsung pasang, pasti ga konek

## Suspend ada beberapa sebab

- 1. Suspend karna belum bayar. Solusi nya bayar
- 2. Suspend karna vpn tidak dipakai. Solusi nya buat ulang
- 3. Suspend karna Update ROS. Solusi nya buat ulang

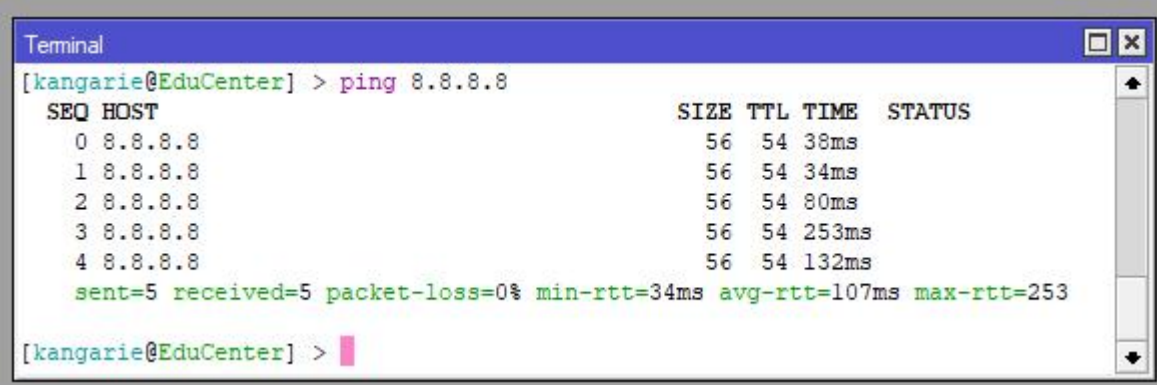

## Pastikan bisa ping 8.8.8.8

Jika gagal, cek ip address dan ip route default. Kadang diperlukan bind bypass dari router hotspot

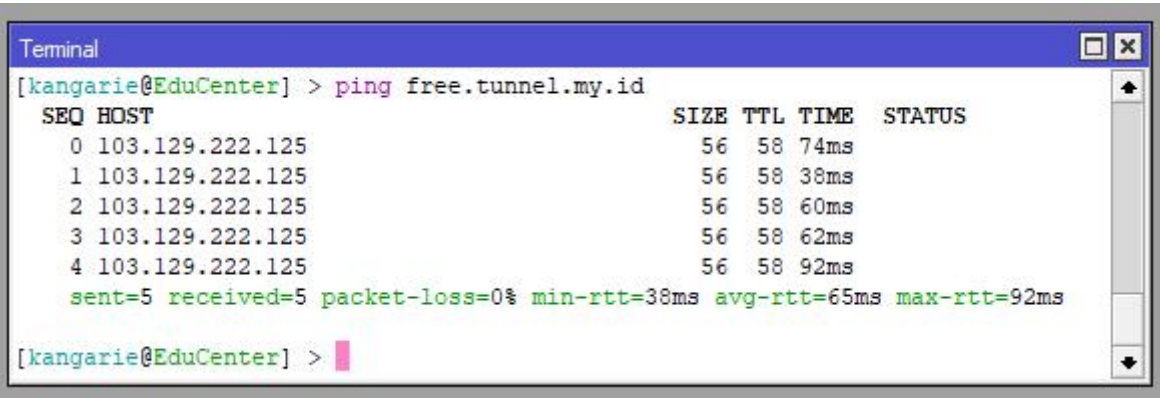

Pastikan bisa ping domain server vpn

Jika gagal, cek ip dns. Gunakan DNS ISP lebih baik

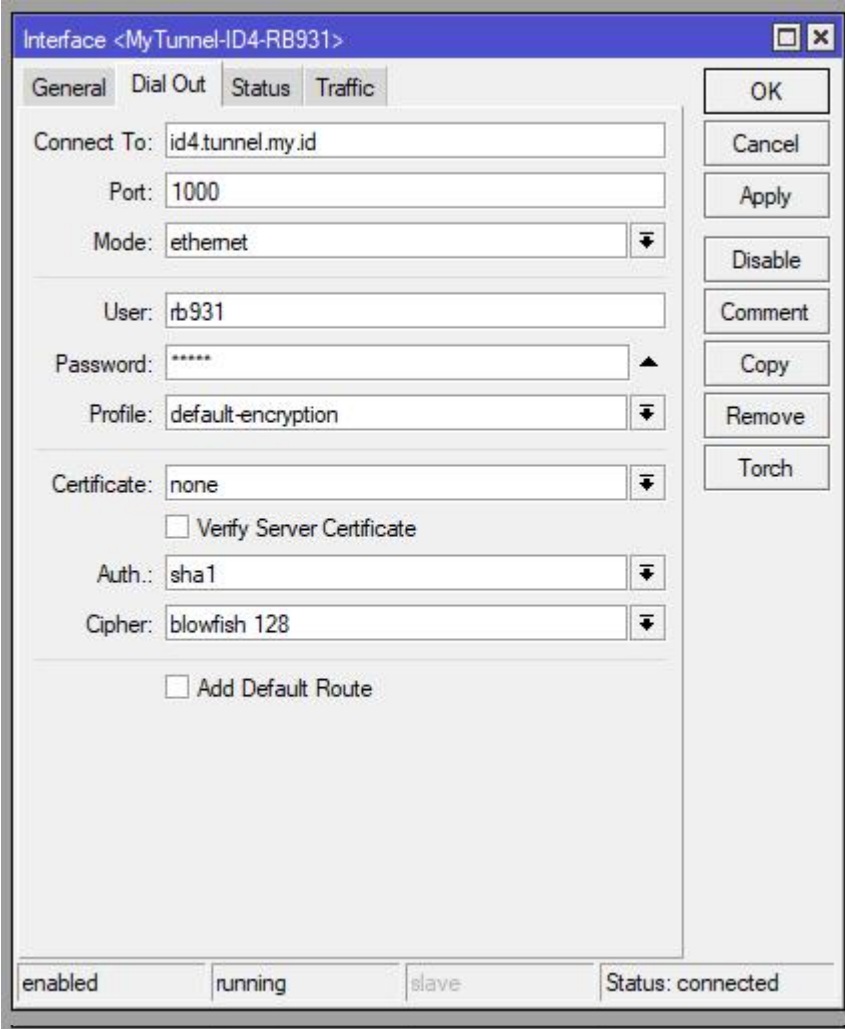

Pastikan Status : connected

Kadang Mati Listrik / Internet jadi penyebab VPN tidak bisa remote

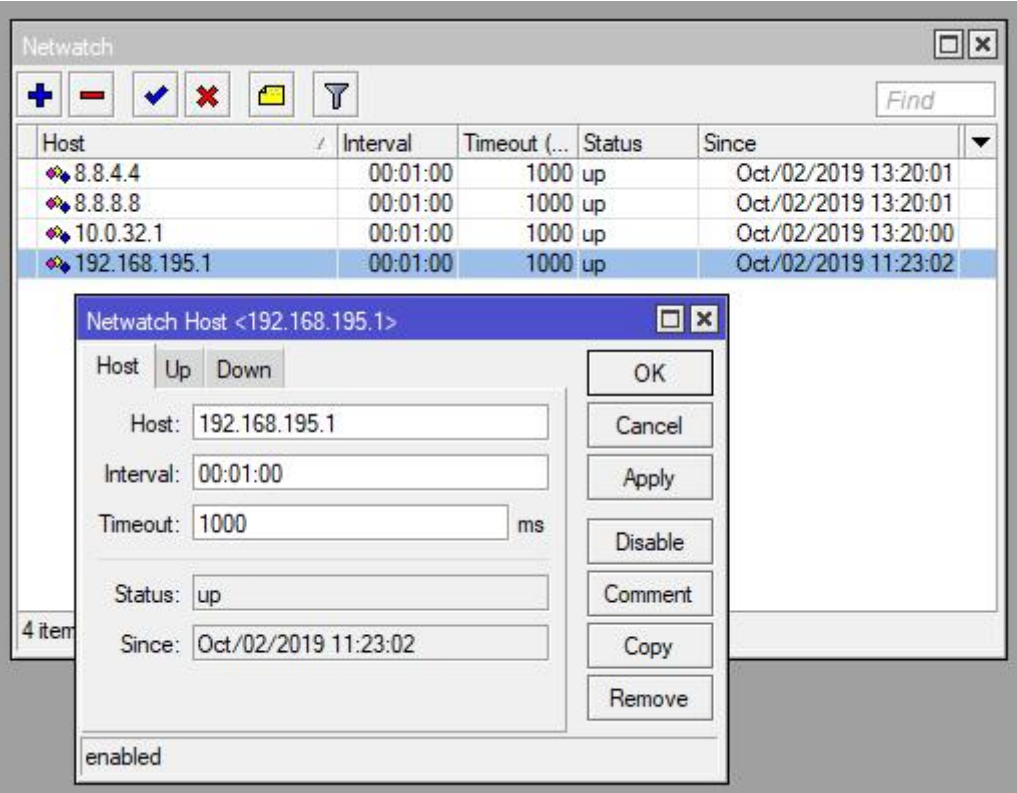

Pastikan sudah membuat netwatch ke 192.168.195.1 dan status up

Banyak kasus yg merubah netwatch pakai IP lain misal 192.168.194.1

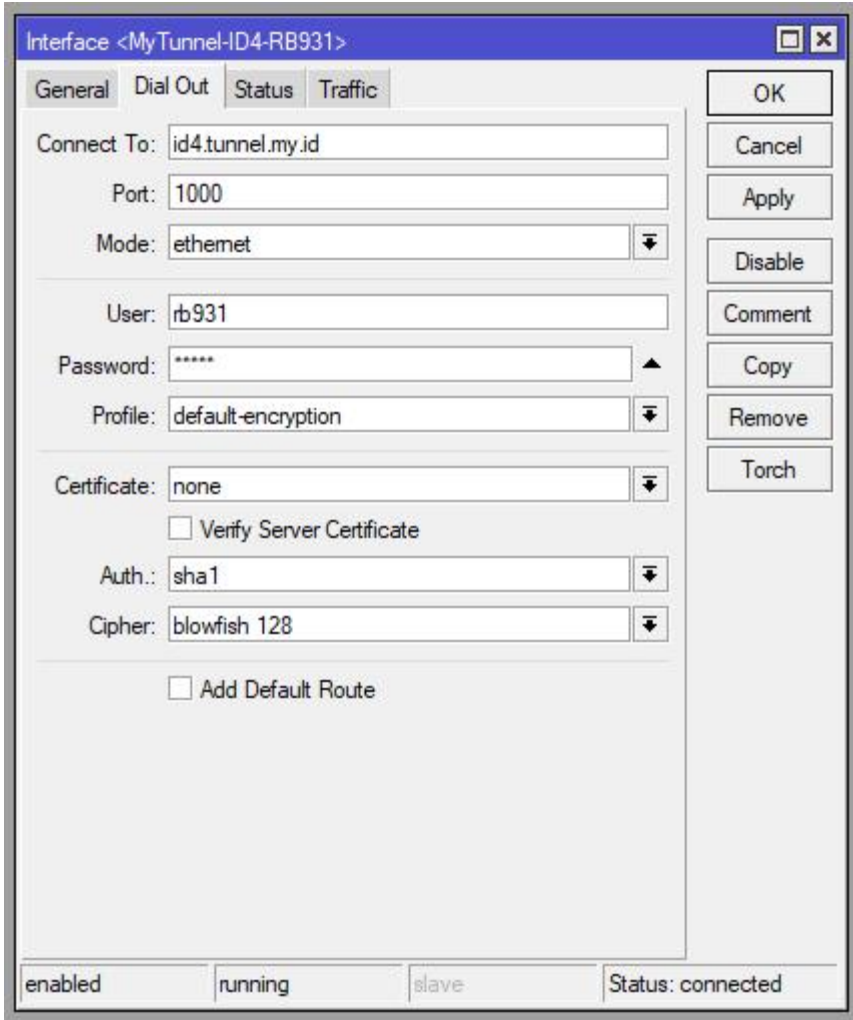

Kadang dengan buat ulang ovpn-client di Winbox semua menjadi lancar

Silahkan dicoba dibuat ulang kembali

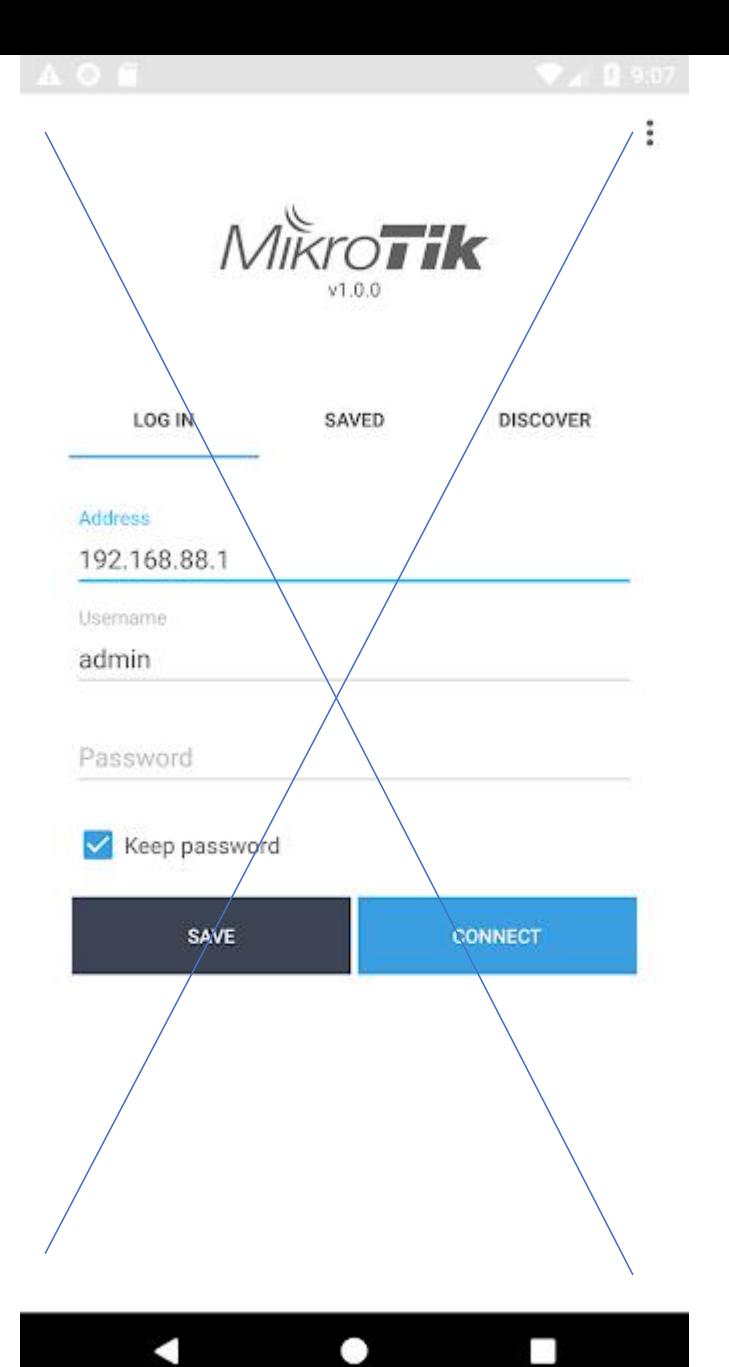

Dilarang mengcreate ovpn-client dengan menggunakan aplikasi Mikrotik dari Android / Apple Store

Wajib PAKAI Winbox di PC/Laptop

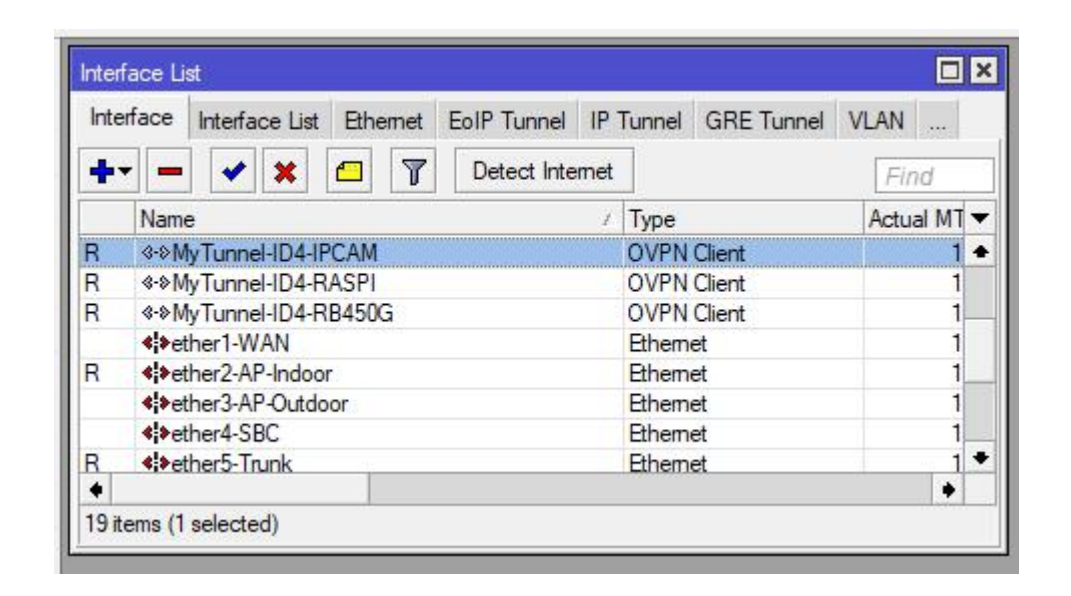

Boleh pasang multiple vpn remote, asal wajib dalam satu server yg sama (tidak boleh dicampur)

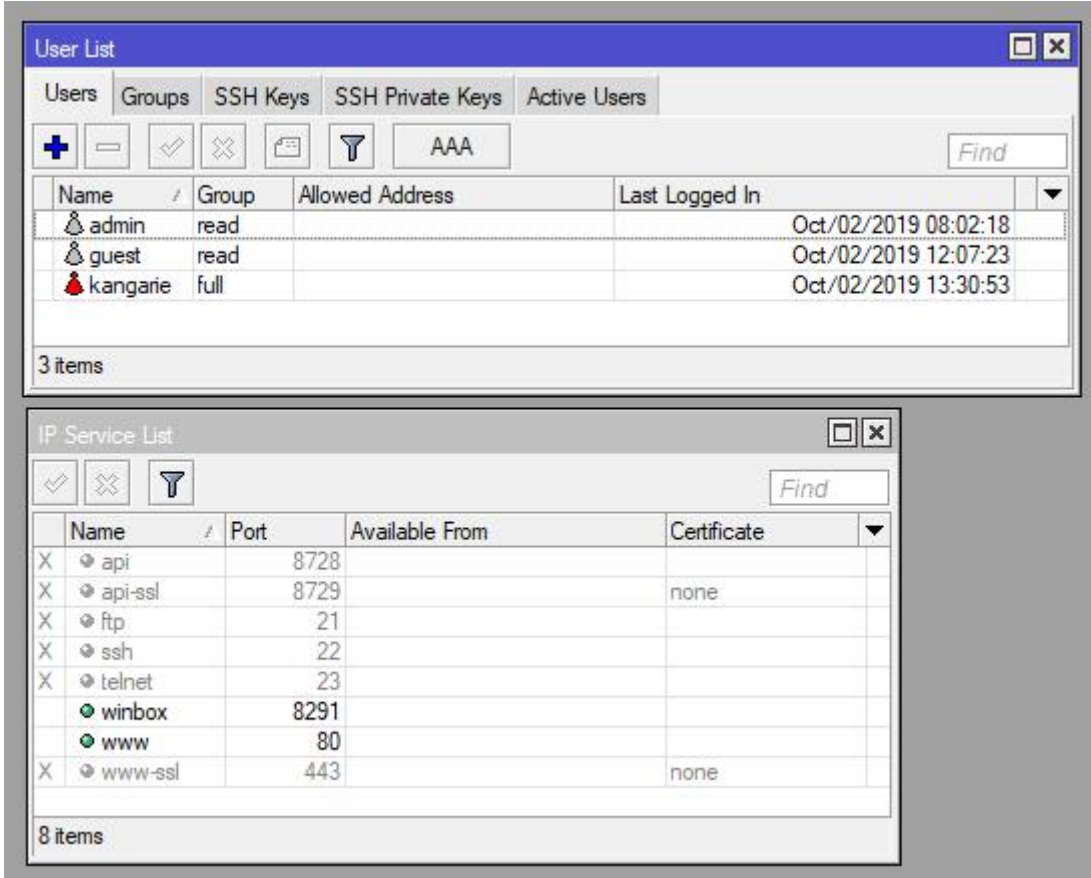

System – Users dan IP – Services

Pastikan tidak mengisi Allowed Address atau Available From

Pastikan juga port winbox / www tidak diubah

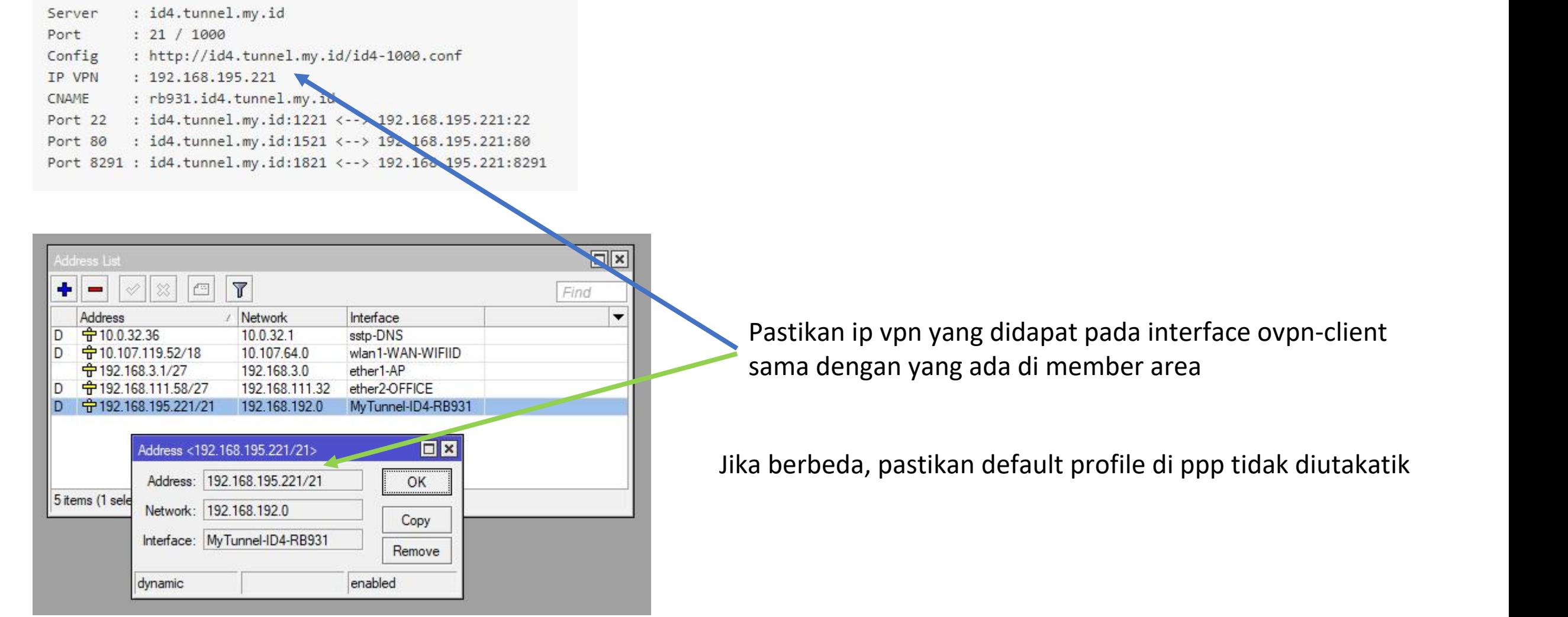

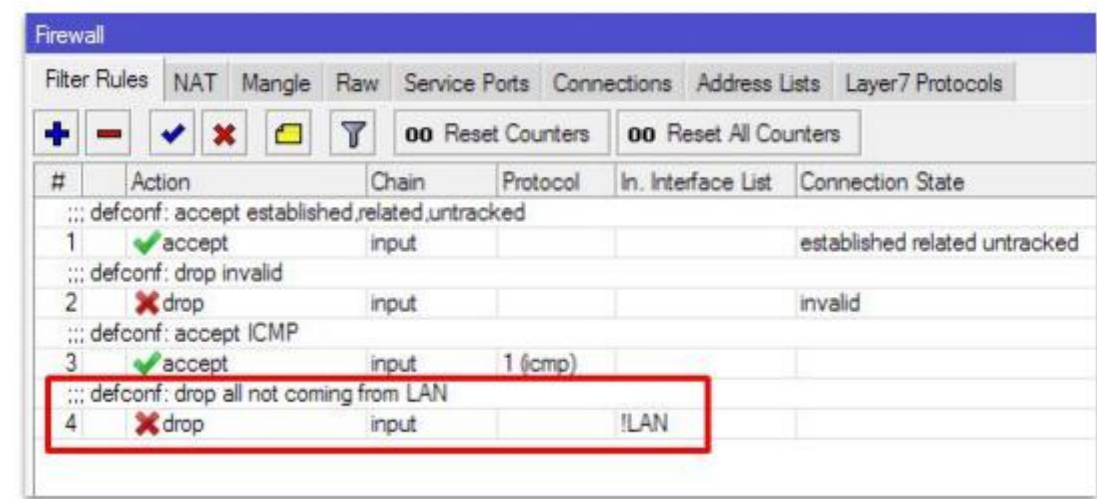

Default configuration (defconf) men-drop traffic dari vpn

Solusi nya disable yg nomor 4